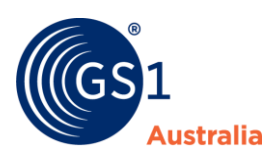

# **AUTH0 GUARDIAN**

# DOWNLOADING THE APP

You will need to download the Auth0 Guardian App to your mobile device.

The App is free to download from the Google Play store or the Apple Apps store and will only take up a small amount of space on your phone.

**Note:** This App does not permit access to any other information on your phone and is used solely for you to access GS1's Content Creation service.

## **STEP 1**

- When logging into your Content Creation account, you will see a screen asking you to download the App.
- In your App store, search for "Auth0 Guardian", then download and open the App.

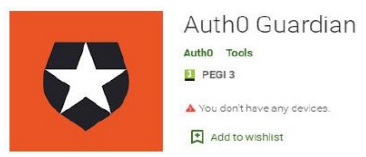

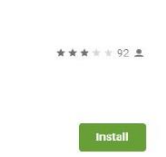

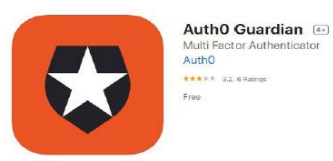

• Once the App has been downloaded, click on "*I've already downloaded it"* to proceed.

## **STEP 2**

- Open the App on your phone and click the plus sign to add a new account and open the QR (square barcode) reader.
- Now scan the QR code.
- Once you have scanned the QR code, you will be presented with a **unique recovery code**.

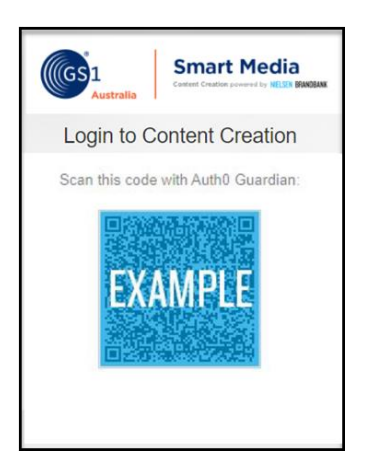

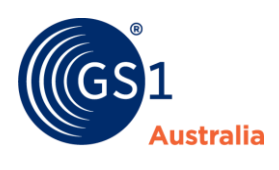

• If for any reason you are locked out of your phone, or unable to access your phone, you will need this recovery code to log into your Content Creation account. **So please make sure you record this code somewhere safe, other than in your phone.**

#### **STEP 3**

- Once you confirm you have safely recorded the recovery code, you will get a screen saying a notification has been sent to your mobile device.
- You can tick "Remember this browser" which will mean you won't have to authenticate yourself again for another 30 days. After 30 days, you will need to authenticate again, however you will only need to repeat steps 3 & 4.

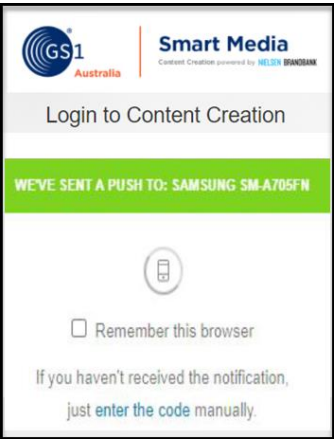

#### **STEP 4**

• Confirm your authentication by selecting "Allow". Once this has been verified, you will be logged into your Content Creation account.

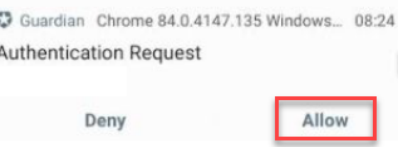